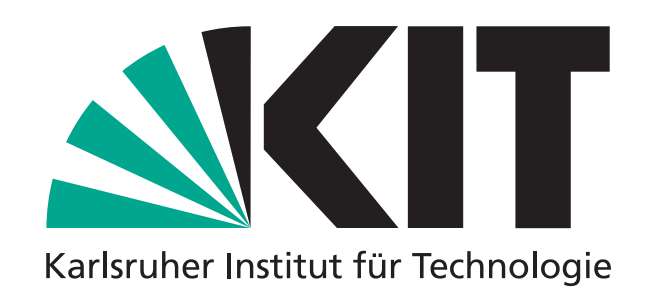

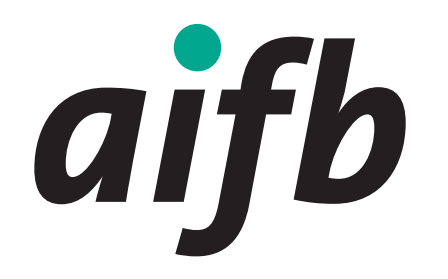

**Institut für Angewandte Informatik und Formale Beschreibungsverfahren** Prof. Dr. Melanie Volkamer

- 3. Prüfen Sie, ob der Wer-Bereich einen Bezug zu dem (vermeintlichen) Absender und dem Inhalt der Nachricht hat. Folgende Webadressen täuschen vor, dass sie zu mein-paketservice.de führen. Wohin sie führen, erkennen Sie am Wer-Bereich.
	- X https://www.mein-paketservice.de.**shoppen-im-web.de/**
	- X http://shoppen-im-web.de/mein-paketservice.de/
- 1. Machen Sie sich damit vertraut, wo Sie die tatsächliche Webadresse hinter einem Link (z. B. am PC oder Laptop im Tooltip oder in der Statusleiste) finden.
- 2. Identifizieren Sie den Wer-Bereich in der Webadresse.

- 4. Prüfen Sie, ob der Wer-Bereich korrekt geschrieben ist. Löschen Sie die Nachricht, wenn Sie einen Fehler wie in den folgenden Beispielen finden.
	- X https://www.mein-paketsrevice.de/
	- X https://www.secureqay24.de/
- 5. Wenn Sie den Wer-Bereich nicht eindeutig beurteilen können, sollten Sie weitere Informationen einholen, z. B. mittels einer Suche der Adresse in einer Suchmaschine.
	- h tt ps:/ /w ww.**mein-paketservice.cc**/
	- h tt ps:/ /w ww.**mein-paketservice-deutsch.com**/
	- X https://tinyurl.com/y98st683/

**©⊕©** Die Unterlagen sind urheberrechtlich geschützt. Die Finanzierung der Infoposter erfolgt im Rahmen des vom Bundesministerium für Bildung und Forschung (BMBF) geförderten Projekts KASTEL. © SECUSO 12/11/2018 Weitere Informationen finden Sie unter https://secuso.org/nophish

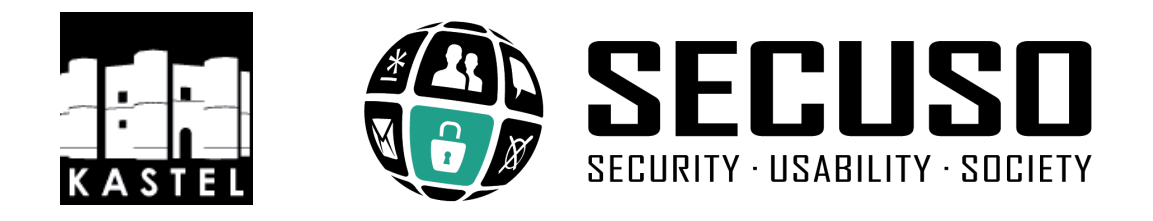

KIT – Die Forschungsuniversität in der Helmholtz-Gemeinschaft **www.kit.edu** 

h tt ps:/ /w ww.secure-login.**129.13.152.9**/secuso.org/mein-paketservice/

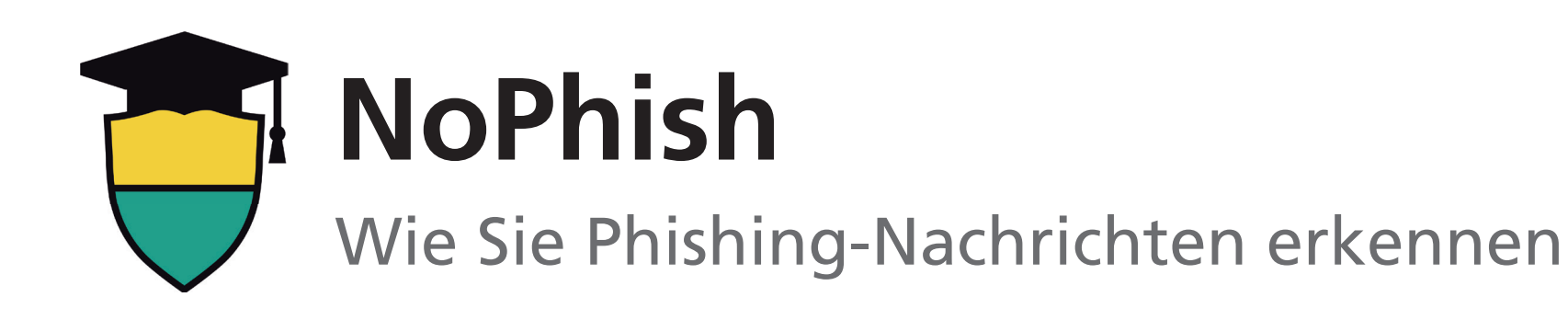

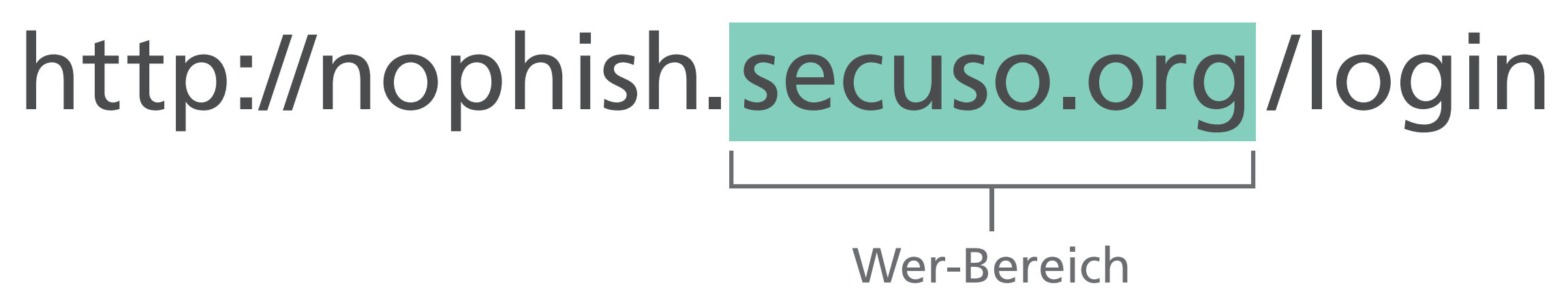